### **DeC**

### **Visão geral de serviço**

**Edição** 03 **Data** 31-03-2020

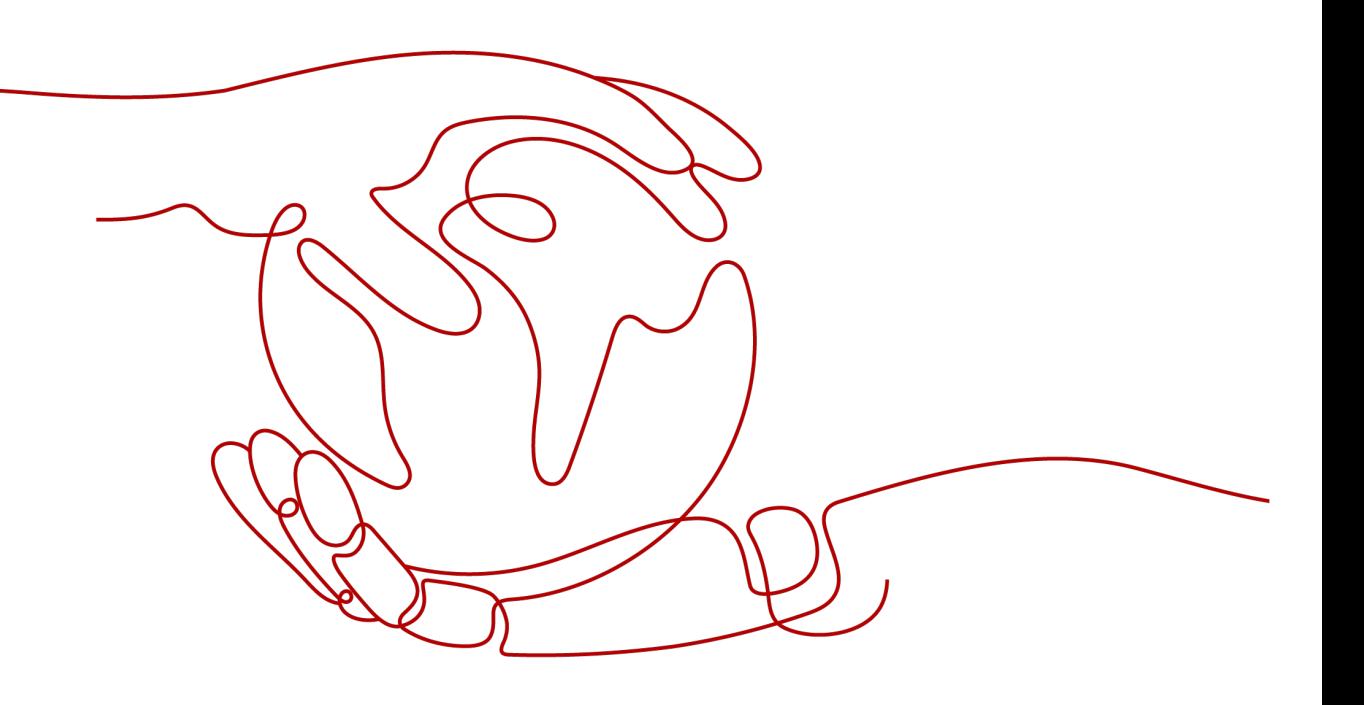

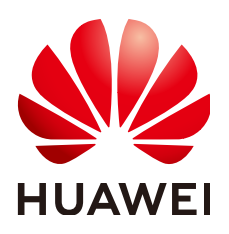

#### **Copyright © Huawei Technologies Co., Ltd. 2023. Todos os direitos reservados.**

Nenhuma parte deste documento pode ser reproduzida ou transmitida em qualquer forma ou por qualquer meio sem consentimento prévio por escrito da Huawei Technologies Co., Ltd.

#### **Marcas registadas e permissões**

#### **ND**  e outras marcas registadas da Huawei são marcas registadas da Huawei Technologies Co., Ltd. Todos as outras marcas registadas e os nomes registados mencionados neste documento são propriedade dos seus respectivos detentores.

#### **Aviso**

Os produtos, serviços e funcionalidades adquiridos são estipulados pelo contrato feito entre a Huawei e o cliente. Todos ou parte dos produtos, serviços e funcionalidades descritos neste documento pode não estar dentro do âmbito de aquisição ou do âmbito de uso. Salvo especificação em contrário no contrato, todas as declarações, informações e recomendações neste documento são fornecidas "TAL COMO ESTÁ" sem garantias, ou representações de qualquer tipo, seja expressa ou implícita.

As informações contidas neste documento estão sujeitas a alterações sem aviso prévio. Foram feitos todos os esforços na preparação deste documento para assegurar a exatidão do conteúdo, mas todas as declarações, informações e recomendações contidas neste documento não constituem uma garantia de qualquer tipo, expressa ou implícita.

### Índice

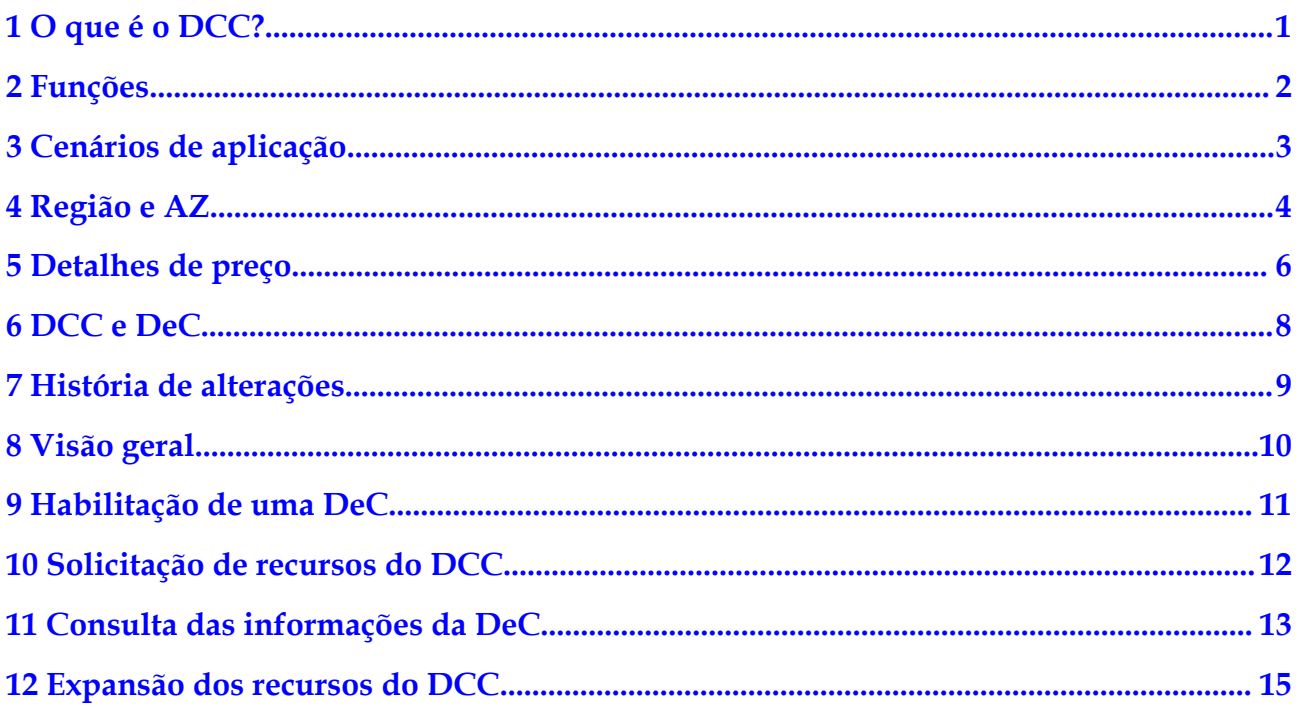

### **1 O que é o DCC?**

<span id="page-3-0"></span>O )**[Dedicated Computing Cluster \(DCC\)](https://www.huaweicloud.com/intl/pt-br/product/dcc.html)** fornece pools de recursos de computação dedicados e fisicamente isolados na nuvem pública, permitindo que você use exclusivamente dispositivos e recursos de computação física.

Os DCCs devem ser usados nas DeCs. Portanto, você precisa solicitar uma DeC antes de usar seus DCCs. Em seguida, você pode gerenciar centralmente seus DCCs na DeC.

### **2 Funções**

<span id="page-4-0"></span>l Isolamento de computação

Os pools de recursos de computação dedicados são implantados em clusters de servidores físicos separados para garantir que os servidores em nuvem sejam executados nos DCCs fisicamente isolados.

Implementação flexível

Vários clusters de computação podem ser implementados nas várias AZs em diferentes regiões. Ele pode ser interconectado com o Dedicated Distributed Storage Service (DDS). Você pode configurar as suas próprias VPCs. As regras de grupo de segurança também são fornecidas para você criar uma rede de proteção completa.

Criação flexível

Você pode especificar diferentes pools de recursos de computação dedicados em servidores físicos dedicados para hospedar os seus ECSs. A função de alta disponibilidade é suportada para os ECSs.

Gerenciamento de recursos

Você pode exibir os servidores físicos e o uso de recursos de computação no seu DCC, bem como os ECSs nesses servidores físicos, permitindo que você gerencie facilmente os recursos de computação.

# **3 Cenários de aplicação**

<span id="page-5-0"></span>l Indústrias com altos requisitos de segurança

Para diferentes usuários, os recursos de computação são isolados fisicamente e os recursos de rede são isolados logicamente. O armazenamento distribuído e vários produtos de proteção de segurança são usados para criar um ambiente seguro completo para você.

l Indústrias com altos requisitos de estabilidade

Os recursos físicos são exclusivos para seu uso, garantindo o funcionamento estável de seus serviços.

l Indústrias com elevados requisitos de flexibilidade

Você pode criar ou excluir recursos a qualquer momento e restaurar rapidamente um ambiente com o Image Management Service (IMS) e o Volume Backup Service (VBS). Você também pode obter informações sobre o consumo de recursos com base na função de navegação de recursos.

### **4 Região e AZ**

### <span id="page-6-0"></span>**Conceito**

Uma região e uma zona de disponibilidade (AZ) identificam a localização de um centro de dados. Você pode criar recursos em uma região e AZ específicas.

- l As regiões são divididas com base na localização geográfica e na latência da rede. Serviços públicos, como Elastic Cloud Server (ECS), Elastic Volume Service (EVS), Object Storage Service (OBS), Virtual Private Cloud (VPC), Elastic IP (EIP) e Image Management Service (IMS), são compartilhados na mesma região. As regiões são classificadas em regiões universais e regiões dedicadas. Uma região universal fornece serviços de nuvem universal para locatários comuns. Uma região dedicada fornece serviços específicos para locatários específicos.
- l Uma AZ contém um ou mais centros de data físicos. Cada AZ possui resfriamento, sistema de extinção de incêndio, proteção contra umidade e instalações elétricas independentes. Dentro de uma AZ, computação, rede, armazenamento e outros recursos são logicamente divididos em vários clusters. As AZs dentro de uma região são interconectadas usando fibras ópticas de alta velocidade, para suportar sistemas de alta disponibilidade entre AZs.

**Figura 4-1** mostra a relação entre regiões e AZs.

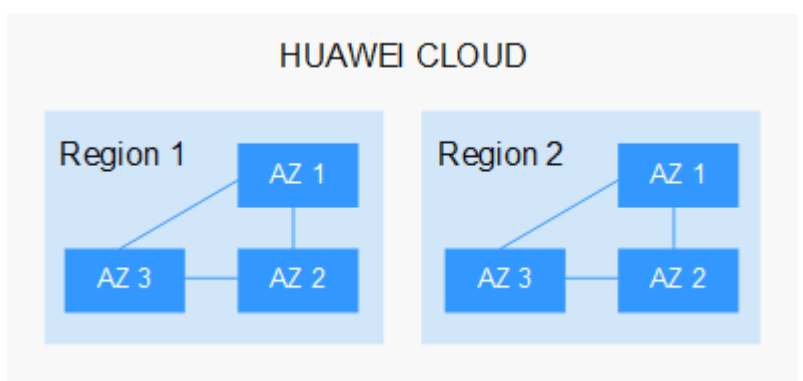

**Figura 4-1** Regiões e as AZs

HUAWEI CLOUD fornece serviços em muitas regiões do mundo. Selecione uma região e uma AZ com base nos requisitos. Para obter mais informações, consulte **[Regiões globais do](https://www.huaweicloud.com/intl/pt-br/global/) [Huawei Cloud](https://www.huaweicloud.com/intl/pt-br/global/)**.

### **Selecionar uma região**

Ao selecionar uma região, considere os seguintes fatores:

l Localização

É recomendável selecionar a região mais próxima para menor latência de rede e acesso rápido. As regiões dentro do continente chinês fornecem a mesma infraestrutura, qualidade de rede BGP, bem como operações e configurações de recursos. Portanto, se seus usuários-alvo estiverem no continente chinês, você não precisará considerar as diferenças de latência da rede ao selecionar uma região.

- Se seus usuários-alvo estiverem na Ásia-Pacífico (excluindo o continente chinês), selecione a região **CN-Hong Kong**, **AP-Bangkok**, ou **AP-Singapore**.
- Se seus usuários-alvo estão na África, selecione a região **AF-Johannesburg**.
- Se seus usuários de destino estiverem na América Latina, selecione a região **LA-Santiago**.

#### $\Box$  NOTA

A região **LA-Santiago** está localizada no Chile.

Preço do recurso

Os preços dos recursos podem variar em diferentes regiões. Para obter detalhes, consulte **[Detalhes de preço do produto](https://www.huaweicloud.com/intl/en-us/pricing/index.html)**.

### **Selecionar uma AZ**

Ao implantar recursos, considere os requisitos de recuperação de desastres (DR) e latência de rede de seus aplicativos.

- l Para alta capacidade de DR, implante recursos nas diferentes AZs dentro da mesma região.
- l Para menor latência de rede, implante recursos na mesma AZ.

### **Regiões e endpoints**

Antes de usar uma API para chamar recursos, especifique sua região e endpoint. Para obter mais detalhes, consulte **[Regiões e endpoints](https://developer.huaweicloud.com/intl/en-us/endpoint)**.

### **5 Detalhes de preço**

<span id="page-8-0"></span>O Dedicated Computing Cluster (DCC) fornece aos usuários pools de recursos fisicamente isolados que podem ser usados exclusivamente pelos usuários. Os DCCs são aplicáveis a cenários com requisitos de alta segurança, como sistemas financeiros, data warehouses, sequenciamento de genes e produtos biofarmacêuticos. Você pode se inscrever para dispositivos físicos exclusivos e região dedicada de recursos de computação, armazenamento e rede para garantir a segurança de seus dados e a estabilidade do serviço.

### **Itens cobrados**

Os itens cobrados contêm serviços incluídos e serviços associados.

Serviços incluídos

ECS dedicado: Crie os ECSs dedicados de diferentes tipos, conforme necessário. Os ECSs dedicados são gratuitos; os únicos custos incorridos são aqueles associados a endereços IP, recursos de largura de banda e discos do EVS.

- l Serviços associados (serviços opcionais cobrados separadamente)
	- Image Management Service (IMS): Você será cobrado pela licença de alguns sistemas operacionais comerciais quando imagens públicas forem usadas. Para preços de outras imagens no Marketplace, consulte as informações fornecidas pelo provedor de imagem específico.
	- Elastic IP (EIP): O EIP é cobrado pelo número de endereços do EIP comprados.
	- Largura de banda: A largura de banda da rede pública é faturada por tráfego ou largura de banda.
	- Elastic Volume Service (EVS): Você pode comprar discos do EVS ou discos do DSS conforme necessário. Os discos do EVS podem ser cobrados no modo pago conforme uso ou anual/mensal. Os discos de sistema dos ECSs em um DCC só podem ser cobrados no modo de pagamento por uso.

### $\Box$  NOTA

Para obter detalhes sobre o preço de cada serviço, consulte **[Calculadora de preço](https://www.huaweicloud.com/intl/en-us/pricing/index.html#/ecs)**.

#### **Modos de cobrança**

1. Modo de cobrança: Os pools de recursos do ECS são cobrados somente anualmente; o pagamento deve ser feito antes do uso. Durante o processo de pagamento, o sistema deduzirá as taxas do saldo da sua conta de acordo.

2. Ciclo de cobrança: O ciclo de cobrança é de um ano e usa o fuso horário UTC+8. O ciclo de cobrança começa quando você ativa seu recurso (preciso para o segundo) e termina quando a duração de uso especificada expira (mostrando: 00:00:00).

**Exemplo**: Se o usuário ativou um recurso às 13:23:56 do dia 1º de fevereiro de 2017, o ciclo de cobrança terminará às 00:00:00 do dia 2º de fevereiro de 2018.

- 3. Itens cobrados: Você é cobrado pela quantidade de servidores físicos comprados.
- 4. Nova subscrição: O ciclo de assinatura é de um ano. Um mínimo de quatro servidores físicos devem ser comprados para assinantes pela primeira vez.
- 5. Renovação: O ciclo de renovação é de um ano (no mínimo, quatro servidores físicos devem ser renovados). Quando um ciclo de cobrança expirar, você continuará o serviço por selecionar **Renew** ou **Enable Auto-Renew**; como alternativa, você pode optar por descontinuar o serviço.

**Exemplo**: Se um usuário tiver oito servidores físicos (todos expirando às 00:00:00 do dia 2º de fevereiro de 2018), o usuário precisará renovar pelo menos quatro servidores físicos para continuar com o serviço. O ciclo de renovação começará às 00:00:00 do dia 2º de fevereiro de 2018 e terminará às 00:00:00 do dia 3º de fevereiro de 2019.

6. Reembolso: Reembolsos incondicionais não são suportados. Se você precisar cancelar a assinatura dos serviços comprados, poderá solicitar um bilhete de reembolso.

### **Alterações de configuração**

Não é permitido alterar as configurações de hardware de servidores físicos durante um ciclo de cobrança.

### $6$  DCC e DeC

<span id="page-10-0"></span>Depois que o serviço da DeC for provisionado para você e você tiver obtido os recursos do dispositivo físico, você poderá usar os seguintes serviços na área de recursos da sua DeC:

- $\bullet$  Elastic Cloud Server (ECS)
- Bare Metal Server (BMS)
- Image Management Service (IMS)
- $\bullet$  Auto Scaling (AS)
- Elastic Volume Service (EVS)
- Volume Backup Service (VBS)
- Object Storage Service (OBS)
- Virtual Private Cloud (VPC)
- Elastic Load Balance (ELB)
- $\bullet$  Identity and Access Management (IAM)
- $\bullet$  Cloud Eye
- Scalable File Service (SFS)
- Cloud Server Backup Service (CSBS)

O DCC é o serviço principal da solução da DeC. O DCC fornece recursos de computação para a solução da DeC. As DeCs estão isoladas umas dos outras. Você pode solicitar servidores físicos dedicados para você usar o serviço do DCC somente depois de habilitar sua DeC. O serviço do DCC fornece recursos de computação para todos os serviços na DeC correspondente.

Em sua DeC, você usa os recursos de computação nos servidores físicos que comprou. Portanto, você não será cobrado por taxas adicionais pelo uso de recursos de computação em sua DeC. Se os recursos de computação forem insuficientes para criar novos ECSs, será necessário expandir a capacidade do DCC.

### **7 História de alterações**

<span id="page-11-0"></span>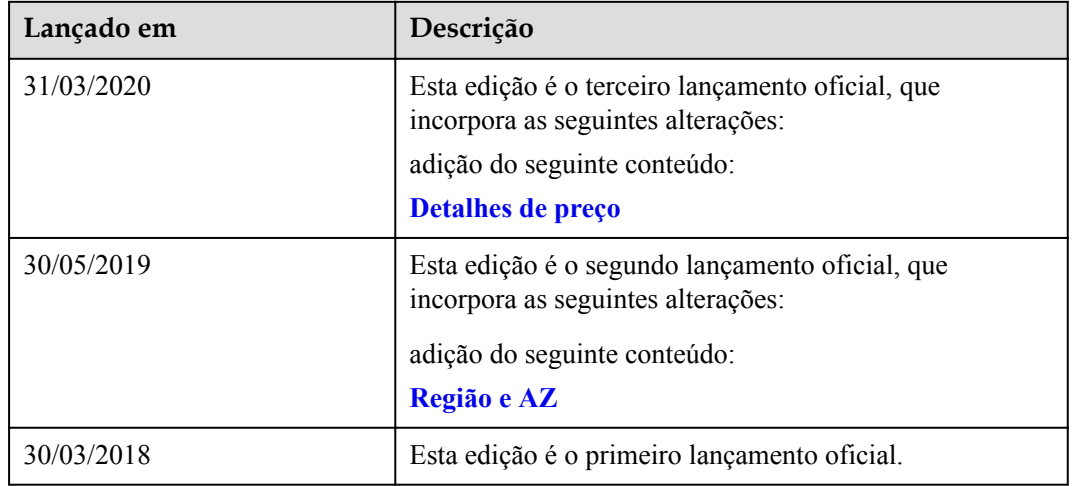

## **8 Visão geral**

<span id="page-12-0"></span>O Dedicated Computing Cluster (DCC) fornece pools de recursos de computação dedicados e fisicamente isolados na plataforma de serviço em nuvem, permitindo que você use exclusivamente os recursos do servidor físico. Você também pode criar os ECSs nos servidores físicos.

Esta seção descreve como habilitar e usar um DCC.

### **9 Habilitação de uma DeC**

### <span id="page-13-0"></span>**Cenários**

Você deve habilitar uma DeC antes de solicitar recursos do DCC.

### **Procedimento**

Acesse o console de gerenciamento. Clique em **Service List**. Em **Compute**, clique em **Dedicated Cloud**. Na página **DeC**, você pode visualizar o processo para solicitar uma DeC e usar recursos.

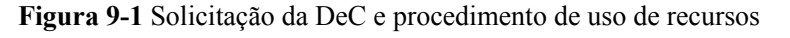

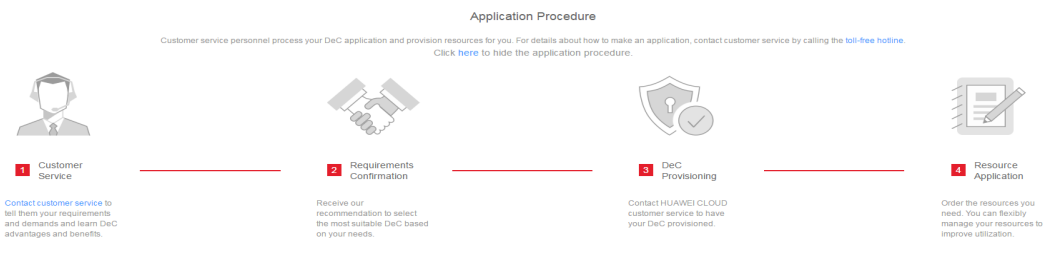

- 1. Ligue para o serviço de atendimento ao cliente para conhecer as vantagens e benefícios da DeC. Para obter o número de telefone, visite:
- 2. Negocie com seu gerente de conta. O gerente de conta irá ajudá-lo a moldar um modelo de negócios com base em seus cenários e requisitos de serviço e oferecer a DeC mais adequada para você.
- 3. **[Envie um tíquete de serviço](https://console-intl.huaweicloud.com/ticket/?region=ap-southeast-1&locale=en-us#/ticketindex/business?productTypeId=fafabf493b854a7e9c1a07b42b8bcc4b&subTypeId=113ba9e5f9e045e0ac7bcc150078c4bb&type=Dedicated%20Cloud)** para que sua DeC seja provisionada.
- 4. Depois que a DeC for provisionada, selecione os pools de recursos desejados e gerencie seus recursos com flexibilidade.

# <span id="page-14-0"></span> $10$  Solicitação de recursos do DCC

### **Cenários**

Você pode solicitar recursos do DCC depois de habilitar sua DeC.

### **Procedimento**

- 1. Acesse o console de gerenciamento.
- 2. Alterne para a região de destino onde a DeC está habilitada.
- 3. Clique em **Service List**. Em **Compute**, clique em **Dedicated Cloud**. Clique no nome da DeC. A página **Dedicated Computing Cluster** é exibida por padrão.

#### **Figura 10-1** Clicar no nome da DeC

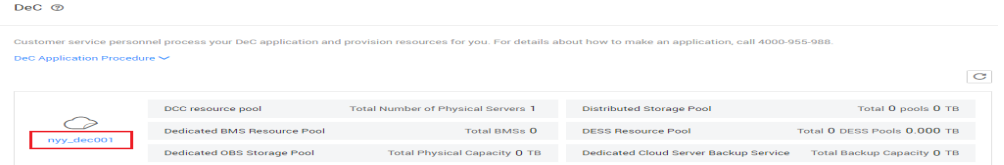

- 4. Clique em **Apply for Resource** no canto superior direito e defina os parâmetros conforme solicitado.
- 5. Clique em **Next**.
- 6. Confirme a configuração e clique em **Submit**.
- 7. Depois que a tarefa for entregue com êxito, feche a página de criação de tarefas e aguarde a aprovação do administrador.

## <span id="page-15-0"></span>**11 Consulta das informações da DeC**

### **Cenários**

Você pode visualizar as DeCs que você ativou em diferentes regiões. Você também pode exibir informações sobre recursos de serviço básicos, como DCCs e ECSs, em uma DeC específica.

### **Consulta das DeCs em todas as regiões**

- 1. Acesse o console de gerenciamento.
- 2. Clique no nome da região no canto superior esquerdo para ver as DeCs que você habilitou em todas as regiões.

### **Consulta das DeCs em uma região especificada**

- 1. Acesse o console de gerenciamento.
- 2. Clique no nome da região no canto superior esquerdo e selecione a região desejada.
- 3. Clicque em **Service List**, escolha **Compute** > **Dedicated Cloud**. A página **DeC** é exibida.

### **Consulta de informações sobre um DCC**

- 1. Acesse o console de gerenciamento.
- 2. Alterne para a página **DeC** seguindo as instruções fornecidas em **Consulta das DeCs em uma região especificada**.
- 3. Clique no nome da DeC desejada para exibir as informações de monitoramento sobre pools de recursos do DCC e os recursos na DeC, como os ECSs.

#### **Figura 11-1** Pool de recursos do DCC

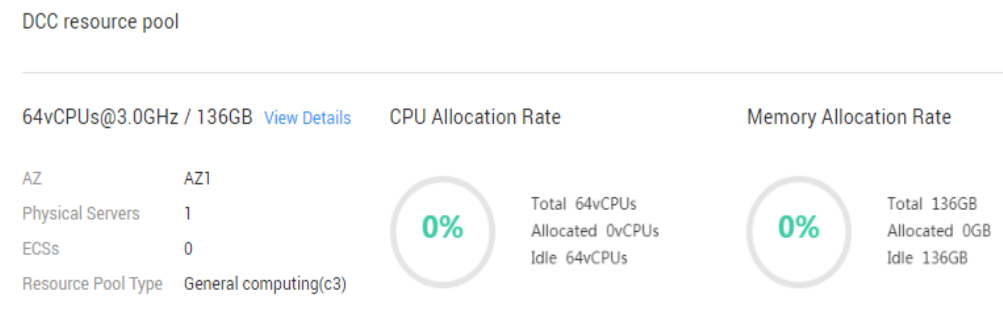

Você pode exibir as seguintes informações nesta página:

- Especificações de recursos físicos no formato de "Número de núcleos de CPU@frequência da CPU / tamanho da memória", por exemplo, **64vCPUs@3.0GHz / 136GB**.
- **Informações básicas**
	- $\blacksquare$  **AZ**
	- n **Servidores físicos**
	- n **Os ECSs**
	- n **Tipo de pool de recursos**
- **Taxa de alocação da CPU**
	- **Total**: especifica o número total de núcleos da CPU de todos os servidores físicos.
	- n **Alocado**: especifica o número de núcleos da CPU alocados.
	- n **Idle**: especifica o número de núcleos da CPU ociosos.
- **Taxa de alocação da memória**
	- **Total**: especifica a capacidade de memória física total de todos os servidores físicos da DeC.
	- n **Alocado**: especifica a capacidade de memória alocada.
	- **ndle**: especifica a capacidade de memória ociosa.
- 4. Clique em **View Details** para exibir todos os servidores físicos obtidos na lista de servidores físicos. Você também pode clicar em um nome de servidor físico para exibir todos os ECSs criados no servidor físico.

# <span id="page-17-0"></span>**12 Expansão dos recursos do DCC**

### **Cenários**

Se os recursos do DCC obtidos não puderem atender às suas demandas, você poderá expandir os recursos do DCC.

### **Procedimento**

- 1. Acesse o console de gerenciamento.
- 2. Clique no nome da região no canto superior esquerdo e selecione a região desejada.
- 3. Clique em **Service List**. Em **Compute**, clique em **Dedicated Cloud**.
- 4. Na página **DeC**, clique em **DCC resource pool**. A página **Dedicated Computing Cluster** é exibida.
- 5. No canto superior direito, clique em **Apply for Expansion**.

A página **Apply for Resources** é exibida.

- 6. Localize o tipo de servidor que você deseja adicionar, defina o número desejado na coluna **Quantity** e selecione uma duração de uso.
- 7. Clique em **Next**.
- 8. Confirme a configuração e clique em **Submit**.
- 9. Depois que a tarefa é enviada com sucesso, o sistema gera uma ordem de pagamento.

Depois que seu pagamento for verificado, o administrador expandirá seus recursos necessários o mais rápido possível. Após a conclusão da expansão, a ordem está no estado concluído.